# Exercices de navigation sur internet.

#### A. MANIPULATIONS

- **→** Ouvrez un navigateur
- ➔ Entrez l'adresse suivante dans la barre d'adresse : [www.libellules.ch](http://www.libellules.ch/)
- ➔ Trouvez l'article sur « Windows 8 Créer un raccourci pour accéder à toutes vos applications sur le bureau » et ouvrez-le.
- **→** Revenez à votre page d'accueil.

### B. DE L'HISTORIQUE

- **→** ouvrez le volet d'historique du navigateur.
- ➔ Cliquez sur le premier lien pour atteindre la page d'accueil de libellules.ch
- **→** Videz votre historique de navigation.

#### C. DES FAVORIS

- **→** Cherchez le site de votre banque.
- ➔ Une fois sur le portail cliquez sur le lien pour aller à la page de connexion.
- **→** Mettez cette page en favoris.
- **→** Fermez le navigateur.
- → Rouvrez le navigateur et allez à la page de connexion en vous servant du favori.

## D. DES ONGLETS

- ➔ Recherchez la météo de l'ile de la réunion.
- **→** ouvrez le site de météo france dans un premier onglet.
- **→** ouvrez le site de météo réunion dans un autre onglet.
- **→** passez d'un onglet à l'autre pour y comparer les données météo.

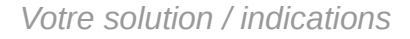

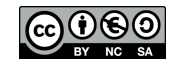